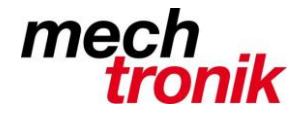

# **E-Mail Archivieren**

## **Ausgangslage**

In der Anwendung Outlook 2007 und früher werden alle E-Mail und auch deren Anhänge in einer Datei abgelegt. Erst mit Outlook 2010 werden diese mindestens pro Konto abgelegt, was aber für die meisten Benutzer auch nicht viel bringt.

Daher werden die Dateien sehr gross und machen irgendeinmal (Grenze unbekannt) Probleme.

Für einige Dinge haben wir die Auflage, dass Informationen auch nach 10 Jahren noch gefunden werden können.

Daher sollten die Dateien richtig archiviert werden.

Es gibt einige Anwendungen, mit welchen E-Mail archiviert werden können. Diese sind allerdings nicht einfach und auch nicht billig.

Daher wird folgendes vorgeschlagen.

#### **Archivierung wichtige Unterlagen**

Nach meinem Dafürhalten sollte E-Mail im Falle der Fälle nur ein Notnagel sein.

Wichtige Informationen sollten separat abgelegt werden. Anhänge und E-Mail in eine entsprechend sinnvoll gewählt Verzeichnisstruktur.

E-Mail sollten als Text-Datei abgelegt werden. So können diese Dateien ohne Hilfsmittel wieder aufgerufen werden.

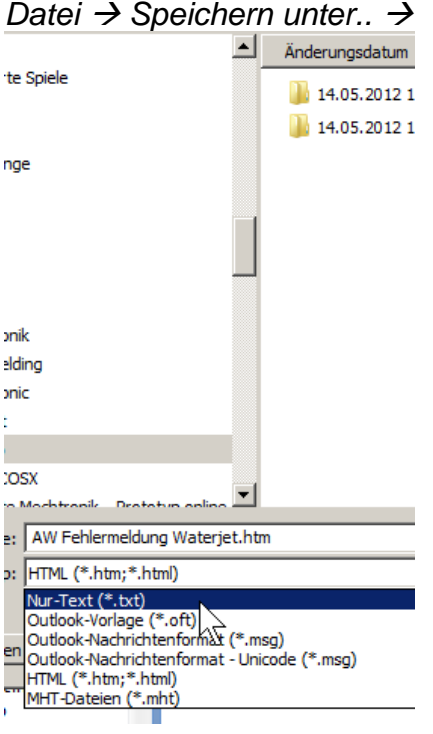

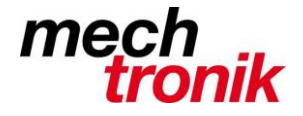

## **E-Mail strukturieren**

Die Gelehrten streiten sich. Sollen alle E-Mail im Ordner *Posteingang* und *Gesendet* belassen und mit den Suchtools gesucht werden, oder sollen diese in entsprechend selber kreiierte Ordner abgelegt werden.

Ich persönlich habe die Erfahrung gemacht, dass es besser ist diese strukturiert in unterschiedliche Ordner abzulegen.

Ich habe dafür Ordner wie z.B. Lieferanten, Kunden, Entwicklung, Projekte, usw.. Unterhalb dieser Ordner wieder Ordner für die verschiedenen z.B. Kunden, Lieferanten, usw..

Die E-Mail lassen sich relativ rationell in die Ordner verschieben.

Entweder mit ziehen mit der Maus oder mit dem Icon *In anderen Ordner verschieben*.

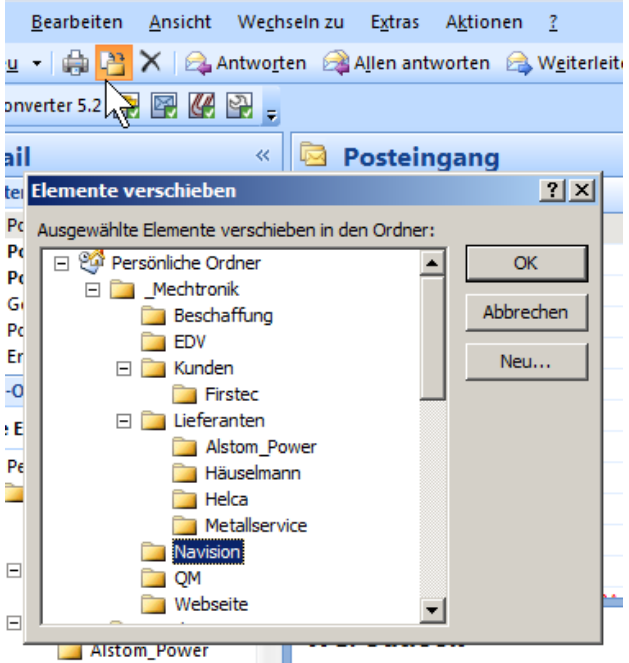

Hier kann mit der Eingabe der Anfangsbuchstaben der entsprechende Ordner aufgerufen und mit *OK* abgelegt werden.

Vorteile:

- Posteingang und Gesendet in einem Ordner, dh. alle Informationen zu einem Thema oder einem Fall in einem Ordner vorhanden.
- Beim Archivieren werden diese Ordner redundant geführt.
- Beim Rückspeichern können spezifische Ordner zurückgespeichert werden.

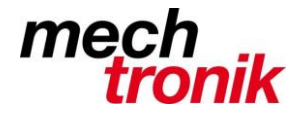

# **Einstellungen Automatisches Archivieren**

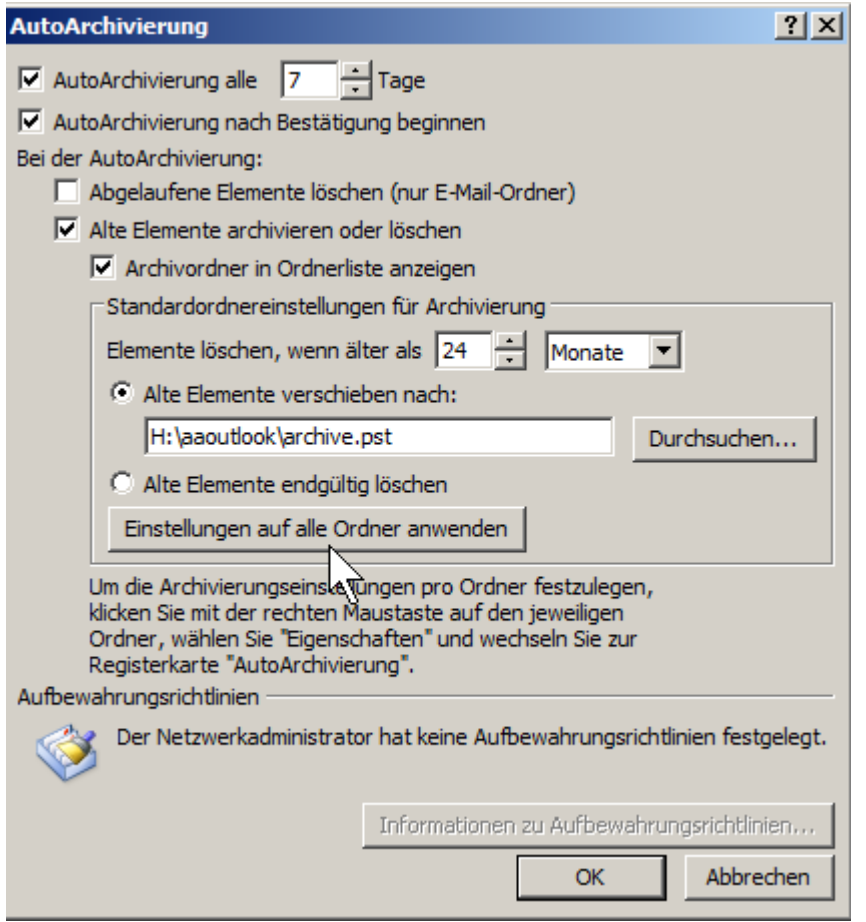

Damit der ganze persönliche Ordner archiviert wird, muss das Icon *Einstellungen auf alle Ordner anwenden* gedrückt werden.

#### **Archiv-Dateien**

Beim ersten Mal empfehle ich als Zeitrahmen 24 Monate einzugeben. So wird eine Archivdatei erzeugt, welche alle E-Mail enthält, welche älter sind als 2 Jahre. Diese Archivdatei wird dann umbenannt und allenfalls wegkopiert. Wir prüfen im Augenblick die dabei erstellen Archivdateien auf einen Datenträger zu kopieren, so dass diese unser System nicht mehr belasten.

Anschliessend ist eine vernünftige Einstellung 12 Monate. So sind alle aktuellen E-Mail, dh. alle jünger als 1 Jahr im "Persönliche Ordner" und die älteren dh. zwischen 12 und 24 Monate alt im Ordner "Archivordner".